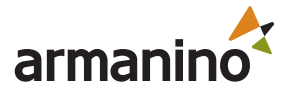

# **Keyboard Shortcuts** for Microsoft Dynamics 365 Business Central (D365 BC)

### **Business Central — Productivity tips**

Take your D365 BC productivity to the next level with keyboard shortcuts. This cheat sheet of hot keys will help you complete tasks quicker and navigate to different areas and elements on a page with ease. Print it, post it and maximize your efficiency.

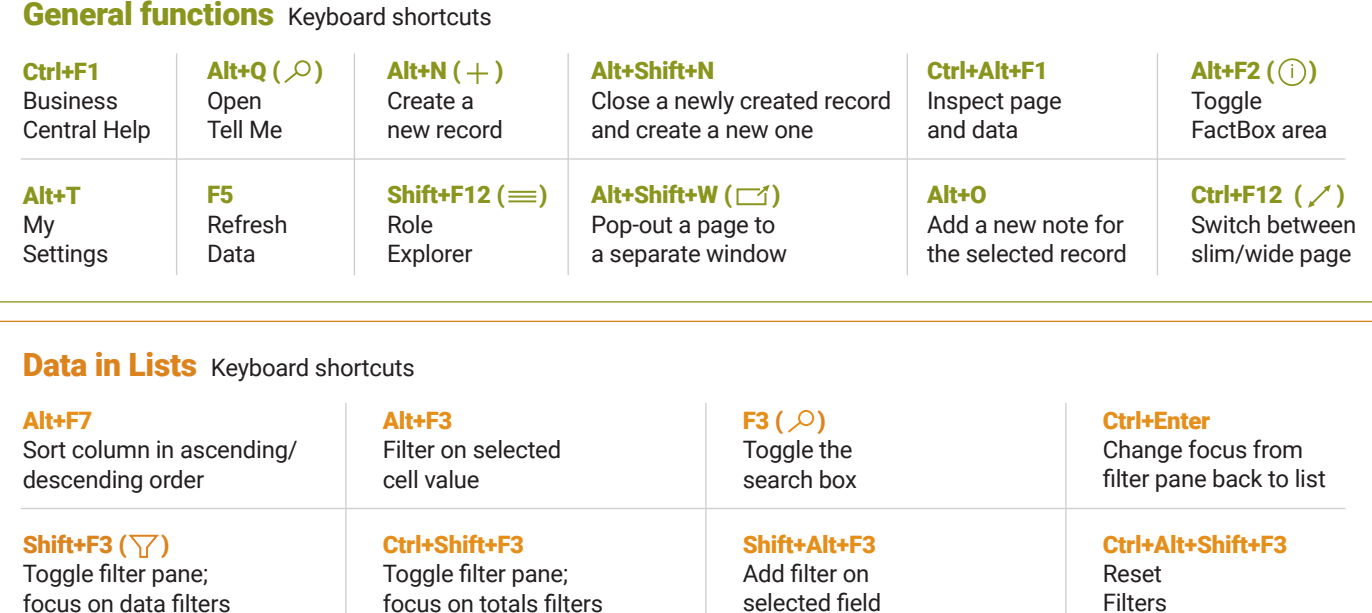

# Tips and Tricks

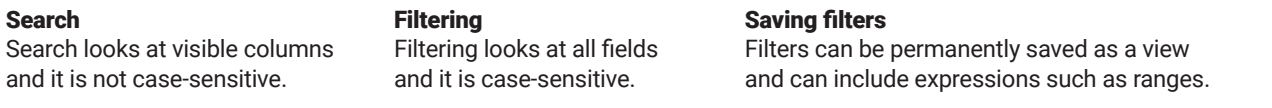

### Filtering can be adjusted by using powerful filter characters. Some of them are:

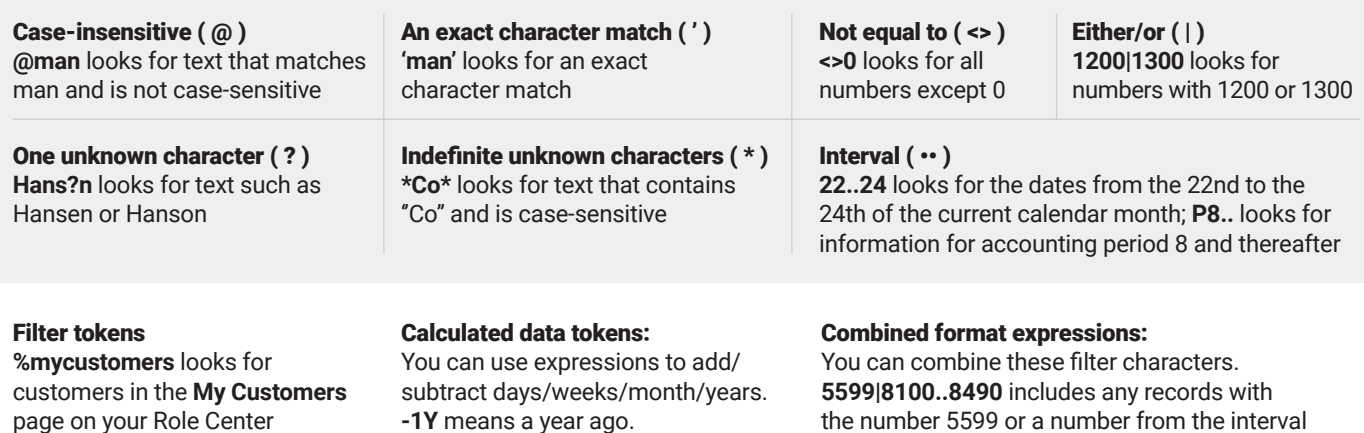

8100 through 8490.

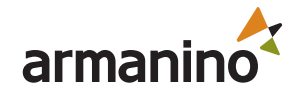

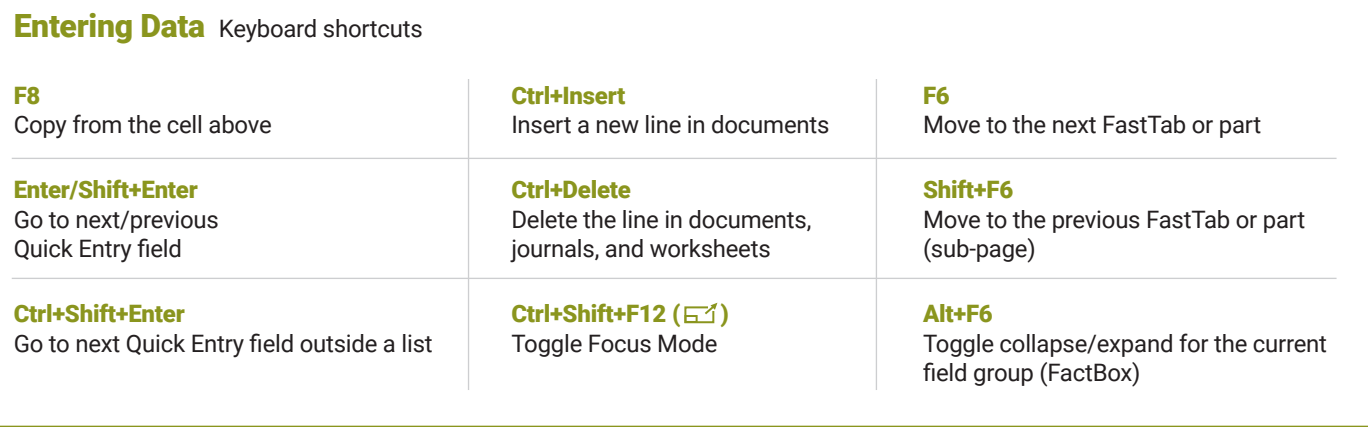

## Tips and Tricks

#### Autosaving

Data is automatically saved and the autosave indicator shows the state of the card.

#### Focus Mode  $(\Box')$

For a better view of document lines, use focus mode. This will maximize the line items part on a document page.

#### Calculator in numeric fields

You can enter a formula instead of the sum quantity.. E.g. If you enter 19+19, the field is calculated to 38.

#### Address 153 Thomas Drive Move Quick Entry Address 2 ........... Quick Entry allows you Hide to use the Enter key to  $|US$ Country/Region Code ...... navigate through only those Show under "Show more" fields that you need. Chicago City Show when collapsed Select personalize (@3) ΙL. State · · · to change this. Include in Quick Entry ZIP Code ················ 61236

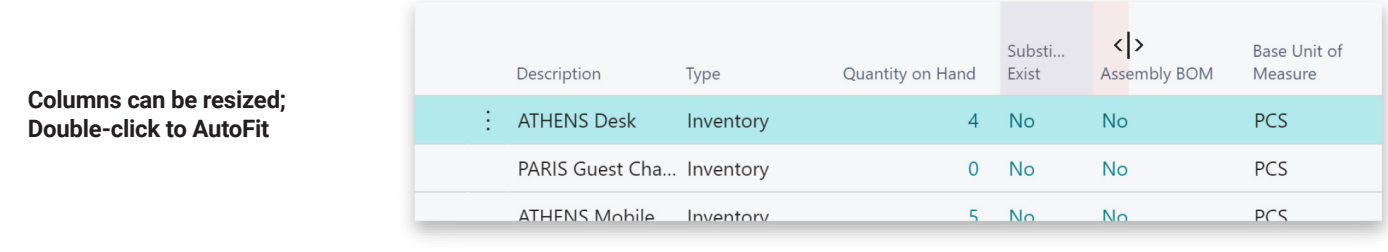

**There are various ways to enter dates, times, and duration:**

#### **"w" & "t"**

**"w"** specifies the work date and **"t"** the today's date. Other examples are **"tu"** which stands for Tuesday and **P1** for the first accounting period.

#### **Regional settings**

Note that how you enter dates and times depends on your Region settings. **1210** means 12th of October in Europe but 10th of December in the United States.